# ВЕСОИЗМЕРИТЕЛЬНОЕ УСТРОЙСТВО **ТИПА СІ-2001А**

РУКОВОДСТВО ПО ЭКСПЛУАТАЦИИ

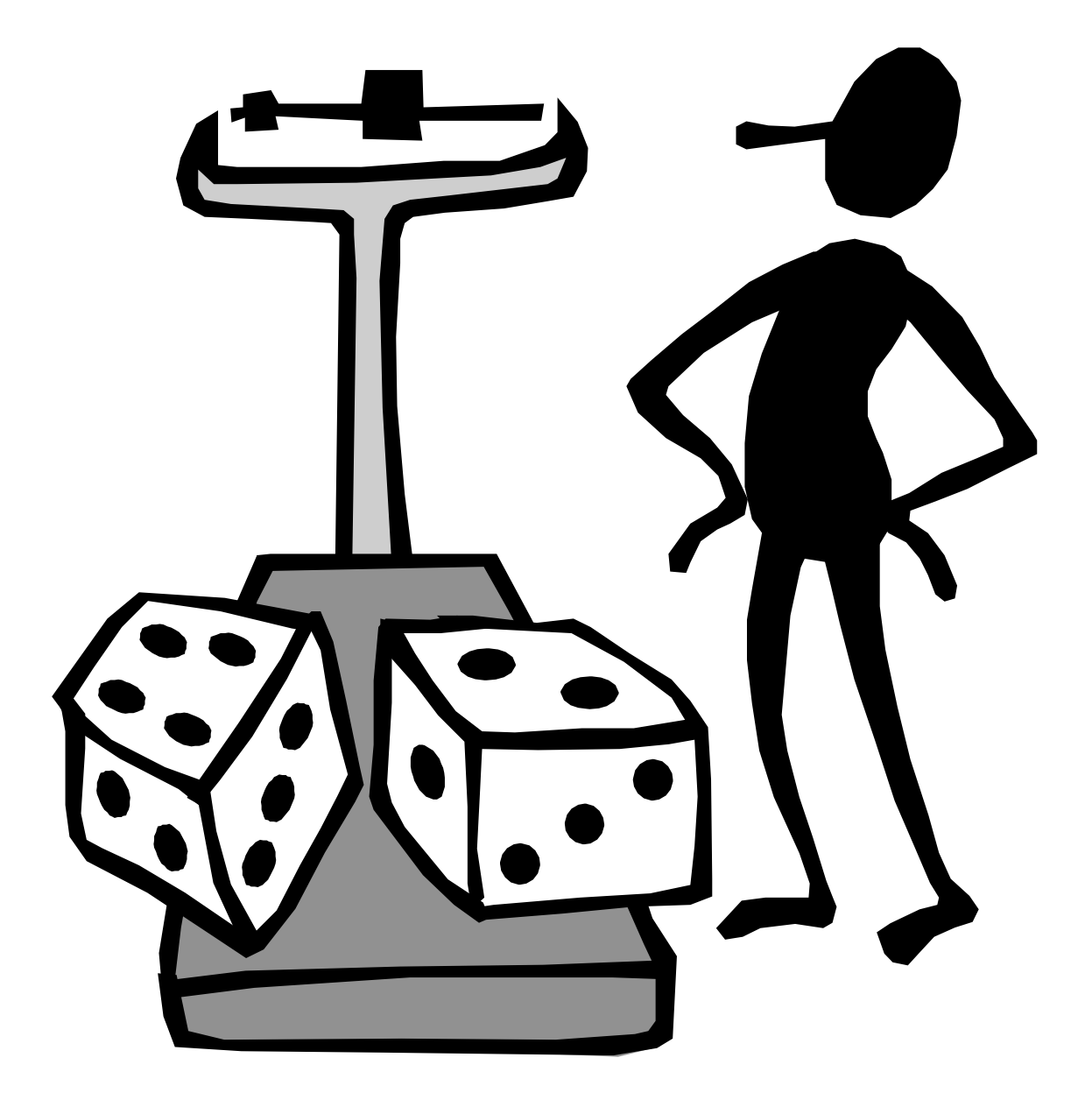

#### **ОГЛАВЛЕНИЕ**

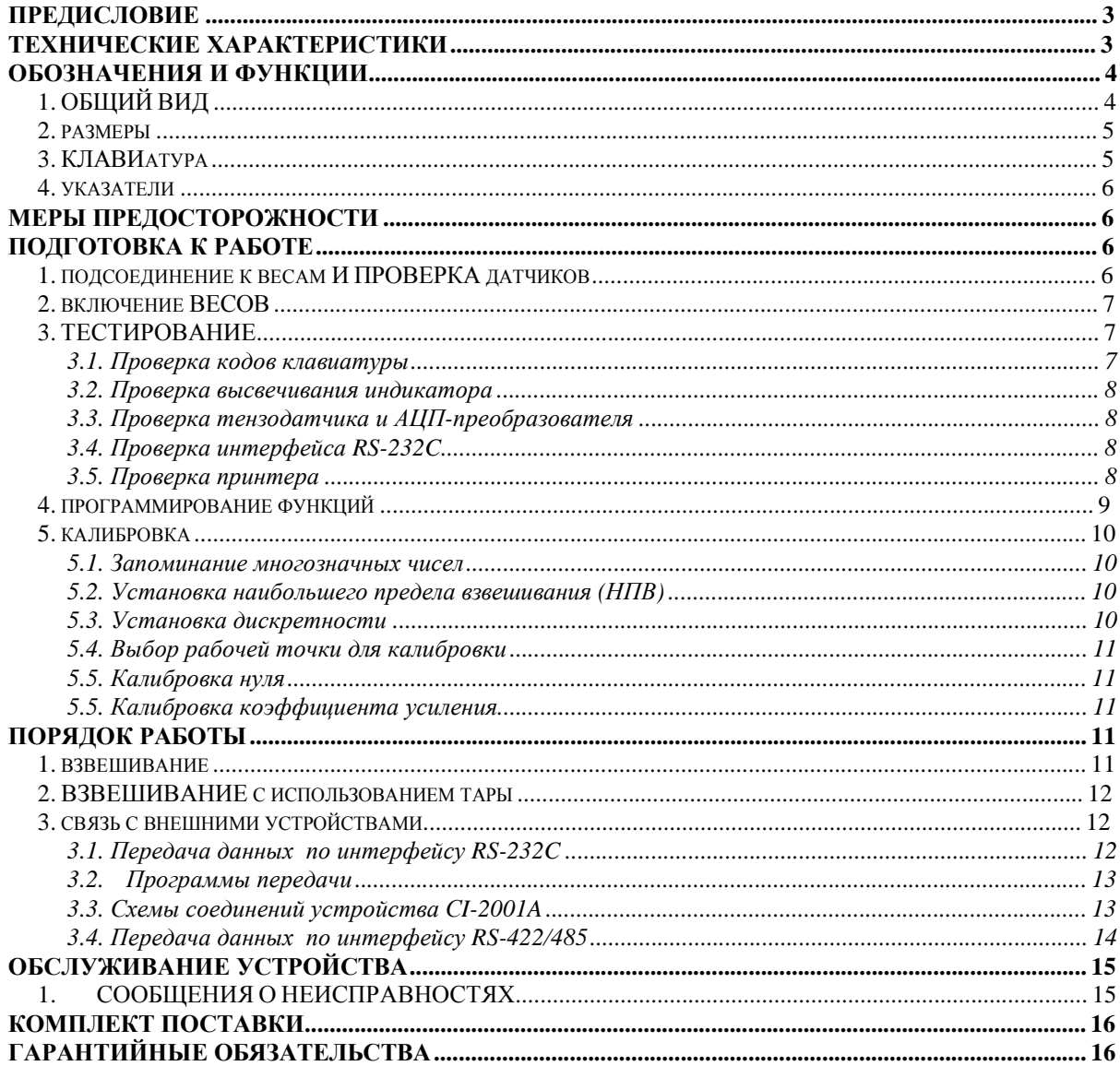

В тексте Руководства обозначение типовых элементов выделено различными шрифтами. Для перечисления однотипных пунктов используется кружки:

• указатели дисплея выделены курсивом: НУЛЬ;

• клавиши выделены рамкой с тенью: TARE,

• надписи, появляющиеся на дисплее, выделены угловыми скобками: <Err 06>.

Перечень практических действий, необходимых для выполнения в работе с

весами, обозначается значками-прямоугольниками:

Т Это первый шаг.

Т Это второй шаг.

Т Это третий шаг.

## ПРЕДИСЛОВИЕ

Благодаримзапокупкувесоизмерительногоустройстватипа *CI-2001A* фирмы *CAS.* Просимознакомитьсяснастоящимруководствомпрежде*,* чемприступитьк работе*.* Обращайтесь к нему по мере необходимости*.*

Весоизмерительное устройство типа CI-2001A (далее – устройство) предназначено для измерения, управления и индикации электрических сигналов от весоизмерительных тензорезисторных датчиков. В комплекте с платформенными весами оно используется как весоизмерительная система на предприятиях промышленности, сельского хозяйства и транспорта. При этом используются любые платформенные весы, выпускаемые фирмой CAS: A, D, Hercules HFS и R, СFS и др. Работа устройства

характеризуется рядом особенностей:

• простое управление;

• высокая разрешающая способность;

• функция выборки веса тары из диапазона взвешивания;

• автоматическая калибровка коэффициента усиления и автоматическая установка нуля;

• светодиодный дисплей (6 разрядов);

• указатели дисплея: НУЛЬ, ТАРА, БРУТТО*,* НЕТТО, стабилизация показаний СТАБ*;*

• программная установка параметров взвешивания: наибольшего предела взвешивания (НПВ), дискретности отсчета, выбор рабочей точки при калибровке от 10 до 100 % от НПВ;

• питание от перезаряжаемых батареек.

*Интернет-сайт производителя: www.globalcas.com Интернет-сайт производителя для стран СНГ: www.cas-cis.com*

## ТЕХНИЧЕСКИЕ ХАРАКТЕРИСТИКИ

- автоматическая компенсация тарной нагрузки (от нуля до НПВ);
- автоматическая калибровка коэффициента усиления за один проход;
- связь с принтерами различных типов через интерфейс RS-232C по дополнительному заказу;

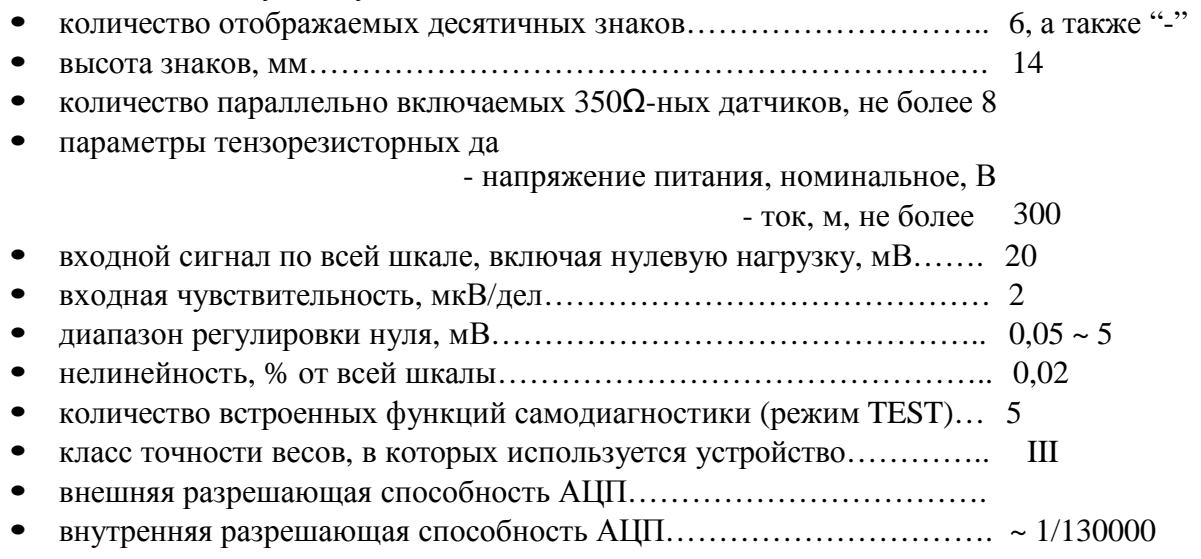

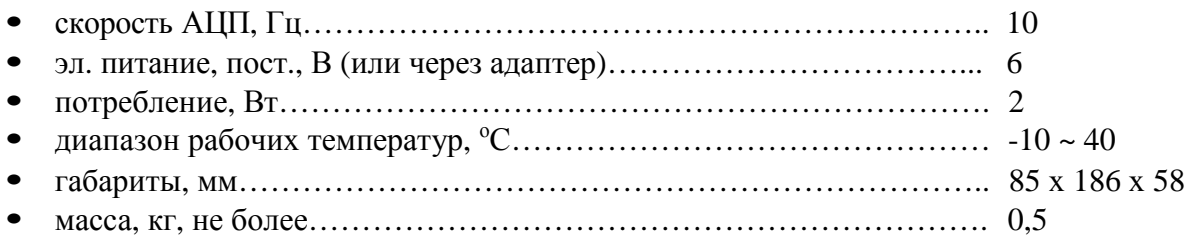

# ОБОЗНАЧЕНИЯ И ФУНКЦИИ

## **1.** ОБЩИЙ ВИД

## ВИД СПЕРЕДИ

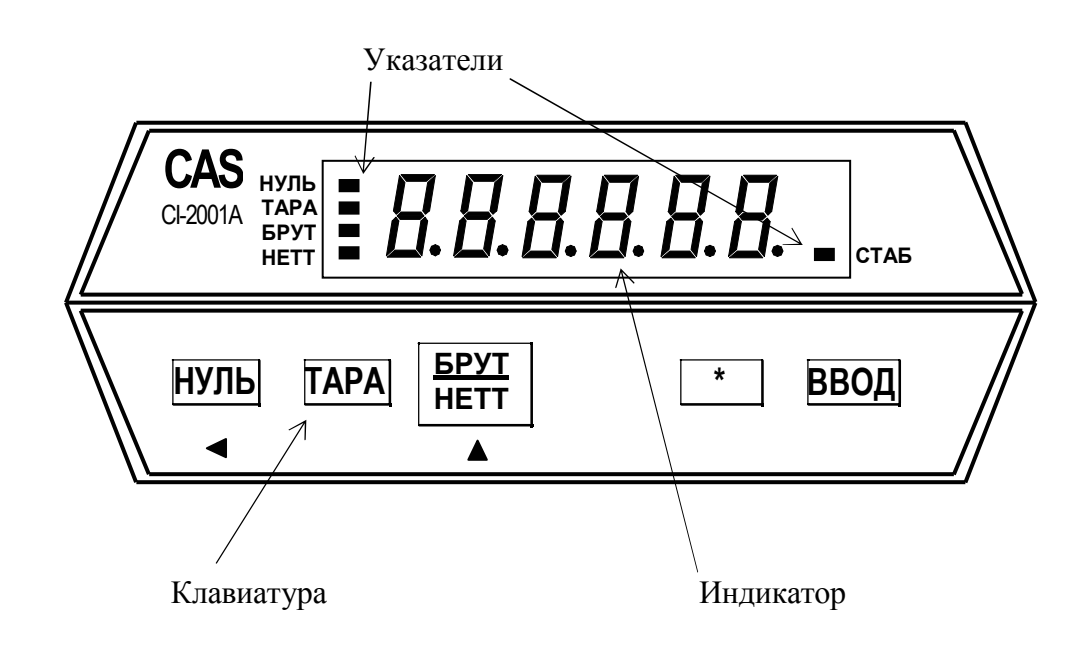

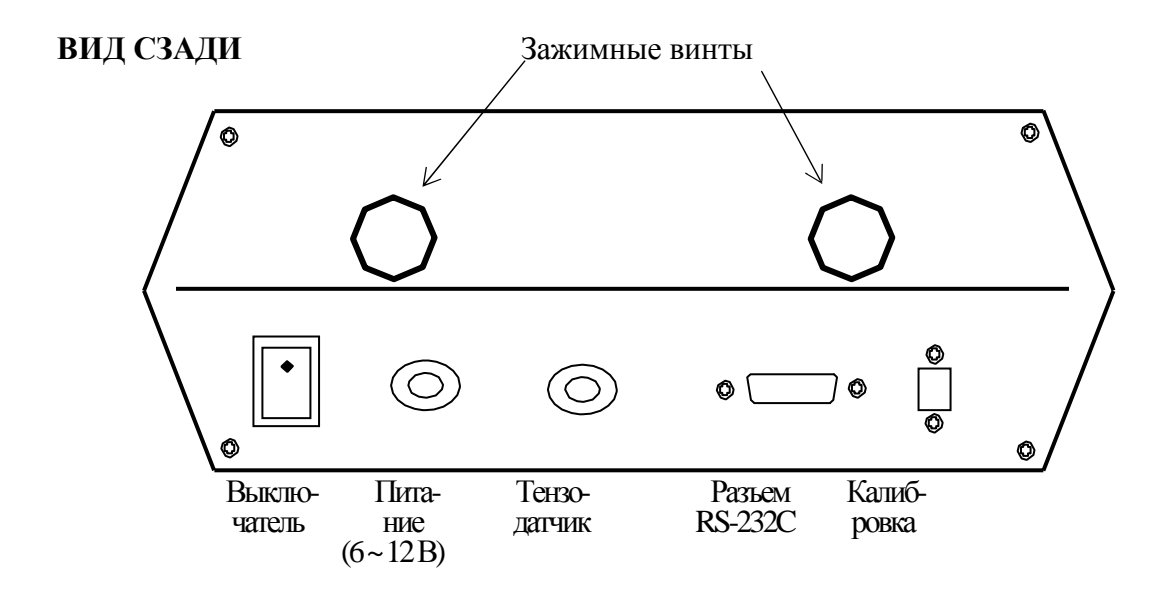

## **2.** РАЗМЕРЫ

### НАСТЕННЫЙ ВАРИАНТ

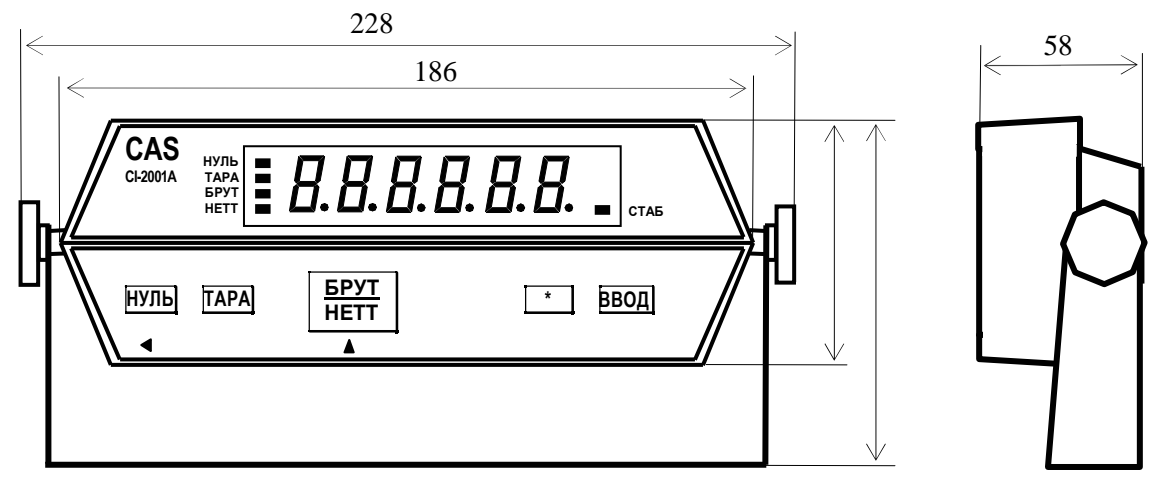

## ВАРИАНТ СО ВСТРОЙКОЙ В ПАНЕЛЬ 58 **CAS**  $|\vdashright\!B\!.B\!.B\!.B\!.B\!.B\!.$   $|\cdot|_{\scriptscriptstyle\rm cras}$ НУЛЬ ТАРА БРУТ НУЛЬ ТАРА БРУТ НЕТТ \* ВВОД  $\blacktriangleleft$  $\blacktriangle$ 186 89

## **3.** КЛАВИАТУРА

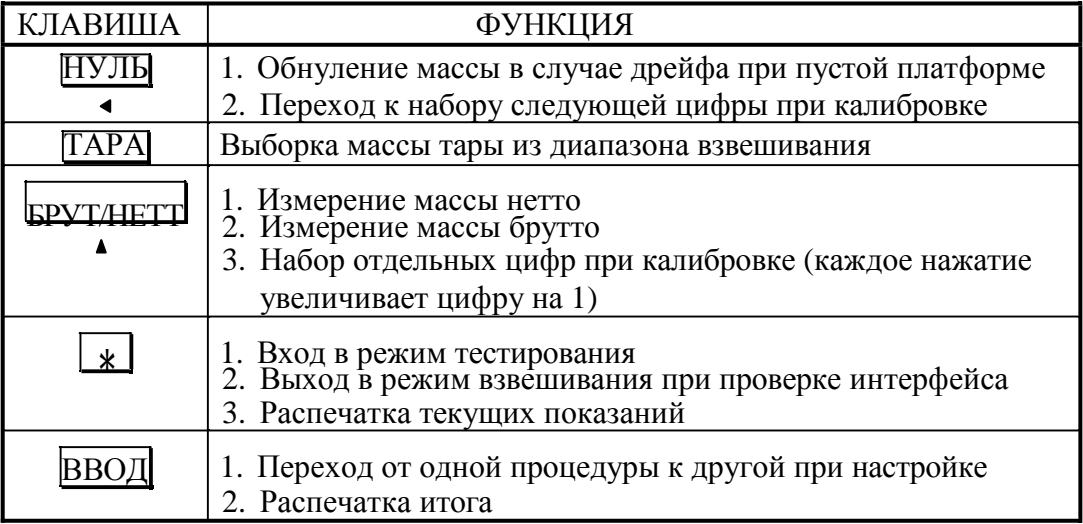

Для входа в режим калибровки используется кнопка на задней панели, закрытая планкой.

### **4.** УКАЗАТЕЛИ

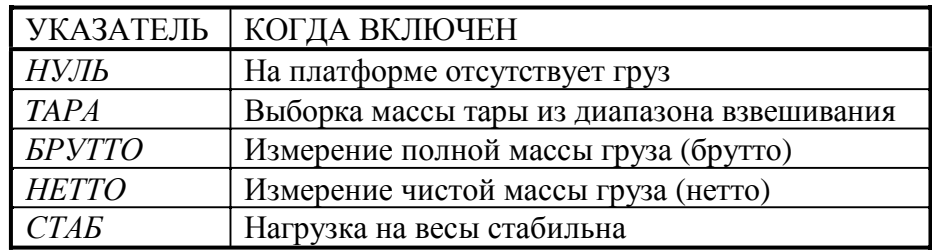

## МЕРЫ ПРЕДОСТОРОЖНОСТИ

• Не пользуйтесь для протирки устройства растворителями и другими летучими веществами.

• Предохраняйте дисплей от действия прямых солнечных лучей и не работайте в запыленных местах.

- Избегайте резких перепадов температуры.
- Не работайте вблизи от высоковольтных кабелей, двигателей, радиопередатчиков и других источников электромагнитных помех.
- При работе не нажимайте сильно на клавиши.

• После перевозки или хранения при низких отрицательных температурах устройство можно включать не раньше, чем через 2 часа пребывания в рабочих условиях.

## ПОДГОТОВКА К РАБОТЕ

После длительного перерыва в работе устройства перезарядите батарейки питания или вставьте новые.

### **1.** ПОДСОЕДИНЕНИЕ К ВЕСАМ И ПРОВЕРКА ДАТЧИКОВ

Разъем для подключения тензодатчиков от грузоприемной платформы весов расположен на задней стенке устройства.

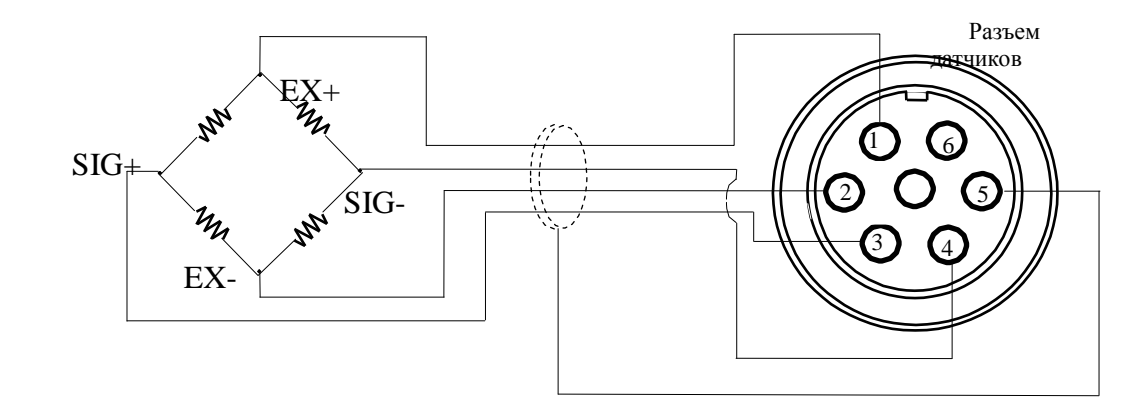

При 10-вольтовом питании датчика разрешающая способность зависит от выходного сигнала следующим образом:

Выходной Разрешающая

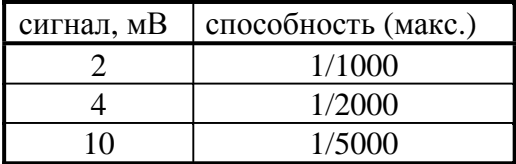

Лля проверки тензолатчика следует проверить, что напряжение между точками (SIG+, SIG-) при включенном питании такое же, как и при выключенном.

Расцветка выводов датчика соответствует таблице

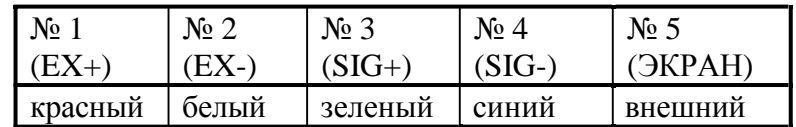

### 2. RKJIOUEHUE BECOR

Т Проверьте отсутствие груза на платформе.

Т Установите выключатель на задней стенке в положение ВКЛ. Устройство в течение нескольких секунд будет проходить тестирование, а затем перейдет в режим взвешивания; на индикаторе высветится нулевое показание с включенными указателями НУЛЬ, НЕТТО и СТАБ.

Т Если в процессе дальнейшей работы будет наблюдаться уход показаний от нуля при нулевой нагрузке, нажмите клавишу  $\sharp$ уль Контроль нуля осуществляется по указателю НУЛЬ.

Перед проведением взвешивания устройство рекомендуется проверить и, при необходимости, настроить. Для этого предусмотрено три предварительных режима: **TACTUMORALISE TROOPRAMMUPORALISE CONTRACTS** 

## 3. ТЕСТИРОВАНИЕ

При тестировании циклически выполняются следующие проверки:

- TEST  $1 -$ проверка колов клавиатуры:
- TEST 2 проверка высвечивания индикатора;
- ТЕSТ 3 проверка тензодатчика и АЦП-преобразователя;
- ТЕSТ 4 проверка интерфейса;
- TEST  $5 -$ проверка принтера.

Для входа в режим тестирования следует включить питание на задней панели с одновременным нажатием клавиши |\* | на передней панели. На индикаторе высветится надпись < tESt >, а затем - < tESt 1 >. После окончания какого-либо тестирования переход к следующему осуществляется автоматически или по нажатии клавиши **ВВОД** 

#### 3.1. Проверка кодов клавиатуры

Т Нажмите на какую-либо из клавиш, и на индикаторе высветится соответствующий код этой клавиши:

 $\triangleq$  1 (клавиша НУЛЬ);

- $\triangleq$  2 (клавиша TAPA);
- $\triangleq$  3 (клавиша БРУТ/НЕТТ);
- 5 (клавиша  $*$ );
- $\blacklozenge$  6 (клавиша ВВОД).

Если будет нажата клавиша ВВОД то после высвечивания ее кода (6) устройство автоматически перейдет к проверке <tESt 2>.

### 3.2. Проверка высвечивания индикатора

T После высвечивания сообщения <tESt 2> на индикаторе высветятся все сегменты в течение некоторого времени, а затем устройство автоматически перейдет к проверке  $lt$ FSt 3>.

### 3.3. Проверка тензодатчика и АЦП-преобразователя

T После высвечивания сообщения <tESt 3> на индикаторе высветится оцифрованное значение текущего веса в единицах внутреннего разрешения. Изменяя нагрузку, проверьте, изменяются ли показания. Если они фиксированы или нулевые, проверьте подсоединение тензодатчика.

T Для окончания текущей проверки и перехода к следующей нажмите клавишу  $\parallel$ ВВОД. На индикаторе высветится сообщение <tESt 4>, которое затем заменится на <  $0 - - 0 >$ .

#### 3.4. Проверка интерфейса RS-232C

T Соедините кабелем разъемы RS-232C устройства и персонального компьютера для передачи данных по последовательному каналу.

T Установите соответствующее значение скорости передачи данных 9600 бод/сек, для чего надо установить параметр функции  $F11 = 4$ ; правила установки см. в п. 4).

T Запустите на исполнение программу передачи данных, как изложено в разделе «Обслуживание устройства».

T Проверка приема данных устройством выполняется нажатием на цифровой клавиатуре компьютера любой цифры, например 7. Она заменит в прежнем сообщении  $< 0$  -  $-$  - 0 > правый нуль:  $< 0$  -  $-$  - 7 >.

T Проверка передачи данных устройством выполняется нажатием на клавиатуре устройства какой-либо клавиши. Следует проверить, что в прежнем сообщении < 0 - - - 7 > певый нуль будет заменяться на другие цифры: 1 для клавиши TAPA, 2 для клавиши БРУТ/НЕТТ , 0 для клавиши НУЛЬ . Одновременно на дисплее компьютера выводятся эти же цифры. Однако если нажать клавищу \*, то установится рабочий режим взвешивания, а если нажать клавишу ВВОД, устройство завершит данную проверку и

#### 3.5. Проверка принтера

T Итак, переход к этой проверке выполняется нажатием клавиши ВВОД , после чего появляется сообщение <tESt 5>. Предварительно принтер должен быть подсоединен к устройству, и установлена принтерная функция F02 = 1.

Т Для проверки связи устройства с принтером нажмите любую клавишу, кроме клавиши ВВОД. При положительном результате проверки на индикаторе высветится сообщение <GOOd>. В противном случае появляется сообщение об ошибке <Err 06>. Кроме того, принтер распечатает подтверждение правильности в форме

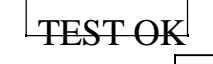

**T** Если при проверке была нажата клавиша ВВОД, произойдет выход из режима HAADAMHI II HAAAVAH A BAMHILI DADAHIIDOHIIA

### 4. ПРОГРАММИРОВАНИЕ ФУНКЦИЙ

Данное весоизмерительное устройство обладает несколькими функциями, которые должны быть настроены (запрограммированы) до вхождения в рабочие режимы. Для этого каждой из пронумерованных функций присваивается параметр, который и определяет характер действия данной функции. Эти параметры запоминаются во внутренней памяти устройства.

Вход в режим программирования функций осуществляется включением питания на задней панели с одновременным нажатием клавиши ВВОД на передней панели. Сначала на индикаторе высветится надпись < SEt >, а затем появится сообщение < F02 0 >. Двузначное число после буквы F есть номер функции, а число справа (здесь нуль, но может быть и другое) – это параметр функции F02.

Сначала высвечивается параметр, который был запрограммирован для данной функции в последний раз перед этим. Если его надо изменить, нажимают клавишу БРУТ/НЕТТ С каждым ее нажатием параметр увеличивается на единицу вплоть до максимального, после чего параметр переустанавливается на минимальное значение, и можно опять выбирать нужный параметр той же самой клавишей.

Когда на индикаторе высвечивается требуемое значение параметра, нажимают клавишу ВВОД для сохранения его в памяти устройства. Одновременно происходит переход к программированию функции, имеющей следующий номер в порядке возрастания. После программирования функции с максимальным номером (для устройства CI-2001A - это функция F12) устройство переходит в режим взвешивания.

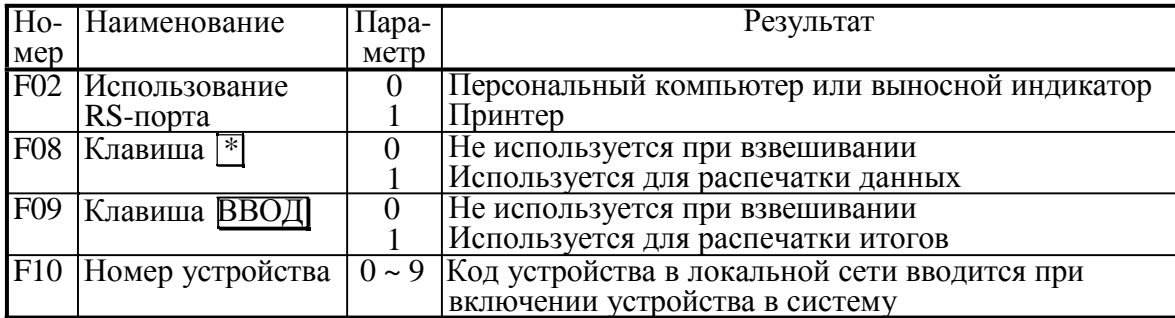

В таблице приведена сводка всех программируемых функций:

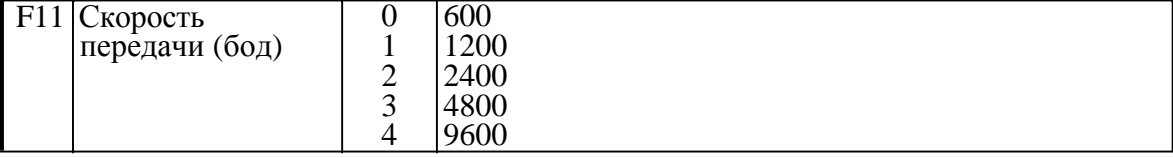

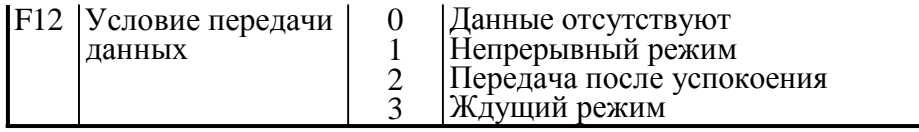

### 5. КАЛИБРОВКА

#### 5.1. Запоминание многозначных чисел

При калибровке устройства требуется вводить в память числовые данные, что имеет свою специфику в связи с отсутствием цифровой клавиатуры. Эта процедура вызвана тем, что для многозначных чисел изменять можно только цифру младшего разряда.

Положим, что в исходном состоянии на индикаторе высвечивается запрограммированное ранее число, которое требуется перепрограммировать. Сначала следует с помощью клавиши <sup>\*</sup> обнулить его, а затем вводить последовательно цифры, начиная со старшего разряда. Клавишей |БРУТ/НЕТТ | можно изменить последнюю цифру высвечиваемого значения, прибавляя к ней единицу с каждым нажатием; при достижении 9 цикл снова начинается с нуля. Нажав клавишу |НУЛЬ |, сдвигают высвечиваемое число на одну позицию влево и справа к нему прибавляется нуль, т.е. число увеличивается в 10 раз с каждым нажатием этой клавиши. Но если высвечивалось 5-значное число, то ее нажатие приведет к обнулению числа и цикл начнется вновь.

Пусть, к примеру, требуется ввести число 1500 вместо некоторого предыдущего значения XXXXX.

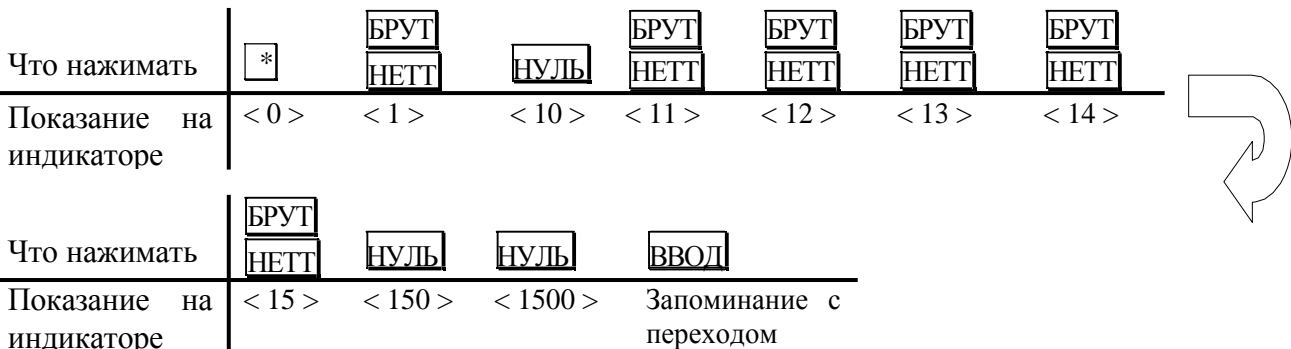

Для входа в режим калибровки следует включить питание на задней панели с одновременным нажатием кнопки под планкой с надписью CAL. После высвечивания на индикаторе надписи < CAL 1 > устройство перейдет к первой (из пяти) калибровке. Переход от одной калибровки к следующей по номеру выполняется нажатием клавиши ВВОД, одновременно сохраняется в памяти вновь введенное число.

#### 5.2. Установка наибольшего предела взвешивания (НПВ)

После высвечивания на индикаторе надписи < CAL 1 > устройство автоматически укажет запрограммированное ранее значение НПВ. Его новое значение в килограммах допускается вводить в интервале от 1 до 99999 согласно правилам, приведенным выше в п.  $5.1$ .

#### 5.3. Установка дискретности

Завершив с помощью клавиши ВВОД предыдущую калибровку, переходят к следующей; на индикаторе автоматически выводится сначала надпись < CAL 2 >, а затем - прежнее значение дискретности. Его новое значение выбирают в килограммах

из ряда: 0,001; 0,002; 0,005; 0,01; 0,02; 0,05; 0,1; 0,2; 0,5; 1; 2; 5 путем нажатия клавиши БРУТ/НЕТТ соответствующее число раз. При достижении значения 5 цикл повторяется вновь. Устанавливаемая дискретность не должна быть меньше, чем 0,0001 от величины НПВ.

#### 5.4. Выбор рабочей точки для калибровки

При калибровке весов, т.е. выборе коэффициента усиления электронной схемы, может оказаться, что число эталонных гирь не достаточно для калибровки при наибольшем пределе взвешивания. В этом случае можно сместить рабочую точку на нагрузочной характеристике весов и калибровать при меньших нагрузках. Конечно, при этом гарантии на правильную калибровку нет, и необходимо после этого весы поверять.

Завершив с помощью клавиши ВВОД предыдущую калибровку, переходят к следующей; на индикаторе автоматически выводится сначала надпись < CAL 3 >, а затем – прежнее положение рабочей точки на характеристике. Допускается устанавливать новую рабочую точку в пределах от 1 до 99 999 кг в абсолютном выражении или от 10 до 100% от наибольшего предела взвешивания в относительном. Если она установлена менее, чем на 10 %, появляется сообщение об ошибке < Err 22 >, а если выше наибольшего предела взвешивания - сообщение об ошибке < Err 23 >.

Правила ввода данной характеристики см. п. 5.1.

#### 5.5. Калибровка нуля

Завершив с помощью клавиши ВВОД предыдущую калибровку, переходят к следующей калибровке нуля без ввода числовых данных. Предварительно платформа весов должна быть освобождена от груза. На индикаторе автоматически выводится сначала надпись < CAL 4 >, а затем будет показано оцифрованное значение текущего веса в единицах внутреннего разрешения, как при проверке АЦП, см. п. 3.3. Калибровка нуля начинается после дополнительного нажатия клавиши ВВОД В процессе ее проведения на индикаторе слева направо будут выводиться штрихи < - >. После 4-го штриха < - - - - > в случае успешного прохождения калибровки нуля произойдет автоматический переход к калибровке < CAL 5 >.

#### 5.5. Калибровка коэффициента усиления

После высвечивания на индикаторе надписи < CAL 5 > появится сообщение < LoAd >, означающее, что надо установить на платформу весов груз согласно п. 5.3 и нажать клавишу ВВОД. В процессе калибровки на дисплее будут высвечиваться штрихи  $\langle$  - - - - >, а после ее завершения – надпись  $\langle$  Good >.

Если весы не прошли калибровку, появляется сообщение об ошибке < Err24 >. Тогда надо попытаться перекалибровать весы с меньшим разрешением.

## ПОРЯДОК РАБОТЫ

После длительного перерыва в работе устройства перезарядите батарейки питания или вставьте новые.

#### **1.** ВЗВЕШИВАНИЕ

T Установите груз на платформе весов.

- T После успокоения нагрузки (когда включится указатель СТАБ) зарегистрируйте показание массы.
- T Снимите груз с платформы.

### **2.** ВЗВЕШИВАНИЕ С ИСПОЛЬЗОВАНИЕМ ТАРЫ

Выборка массы тары из диапазона взвешивания выполняется, когда для взвешивания груза необходима тара. При этом допускается взвешивать лишь грузы меньшего веса, так чтобы сумма массы нетто груза и массы тары, т.е. вес брутто, не превышала наибольший предел взвешивания.

- T Проверьте отсутствие груза на платформе. Если указатель НУЛЬне включен, нажмите клавишу НУЛЫ
- T Поставьте тару на весы; указатель НУЛЬвыключится. На дисплее будет показан масса тары.
- T Нажмите клавишу TAРА . Указатели НУЛЬ*, TA*РА и НЕТТО включатся.
- T Положите груз в тару. Дисплей покажет вес нетто груза.
- T Чтобы узнать вес брутто, нажмите клавишу БРУТТО/НЕТТО ; при этом включится указатель БРУТТО,
- T а чтобы вновь вывести показания веса нетто, нажмите еще раз клавишу БРУТТО/НЕТТО.
- T Если убрать груз из тары, показание дисплея обнулится,
- T а если убрать все с весов, дисплей покажет вес тары со знаком минус.
- T Для обнуления показания дисплея и прекращения работы с тарой нажмите вновь клавишу TAРА ; указатель *TA*РА погаснет, а НЕТТО и НУЛЬ включатся.

### **3.** СВЯЗЬ С ВНЕШНИМИ УСТРОЙСТВАМИ

#### 3.1. Передача данных по интерфейсу RS-232C

Устройство по дополнительному заказу может быть использовано для передачи результатов измерений по интерфейсу в стандарте RS-232C на IBM-совместимый персональный компьютер, на выносной индикатор, принтер, а также для передачи в стандарте RS-422/485.

Предварительно, как указывалось в п. 4 (стр. 9), должны быть установлены параметры программируемых интерфейсных функций F02 (параметр равен нулю), F11 (в зависимости от скорости передачи) и F12 (условие передачи). Данные обмена в ждущем режиме, т.е. когда F12 = 3, поступают только после передачи на устройство его номера. Номер, или код в локальной сети, задается функцией F10.

Протокол обмена: 8 бит данных, 1 стоп-бит, 0 бит проверки четности.

Данные, передаваемые в ASCII-коде, форматируются в сообщения длиной 22 байта:

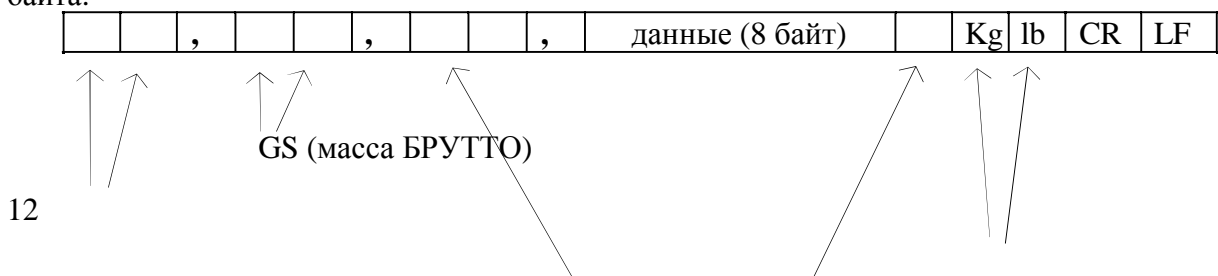

NT (Macca HETTO) US (Нестабильно) ST (Стабильно) OL (Перегрузка)

№ устройства

Весовые единицы

13

Пустой

Байт данных: величина веса включает в себя десятичную точку и знак "-". Пример - требуется передать величину -13.5 кг. В коде ASCII ей соответствуют 8 байт

3.2. Программы передачи

 $\mathbb{L}^{\mathbb{L}}$ ,  $\mathbb{L}^{\mathbb{L}}$ ,  $\mathbb{L}^{\mathbb{L}}$ ,  $\mathbb{L}^{\mathbb{L}}$ ,  $\mathbb{L}^{\mathbb{L}}$ ,  $\mathbb{L}^{\mathbb{L}}$ ,  $\mathbb{L}^{\mathbb{L}}$ ,  $\mathbb{L}^{\mathbb{L}}$ ,  $\mathbb{L}^{\mathbb{L}}$ ,  $\mathbb{L}^{\mathbb{L}}$ ,  $\mathbb{L}^{\mathbb{L}}$ ,  $\mathbb{L}^{\mathbb{L}}$ ,  $\mathbb{L}^{\mathbb{L}}$ ,

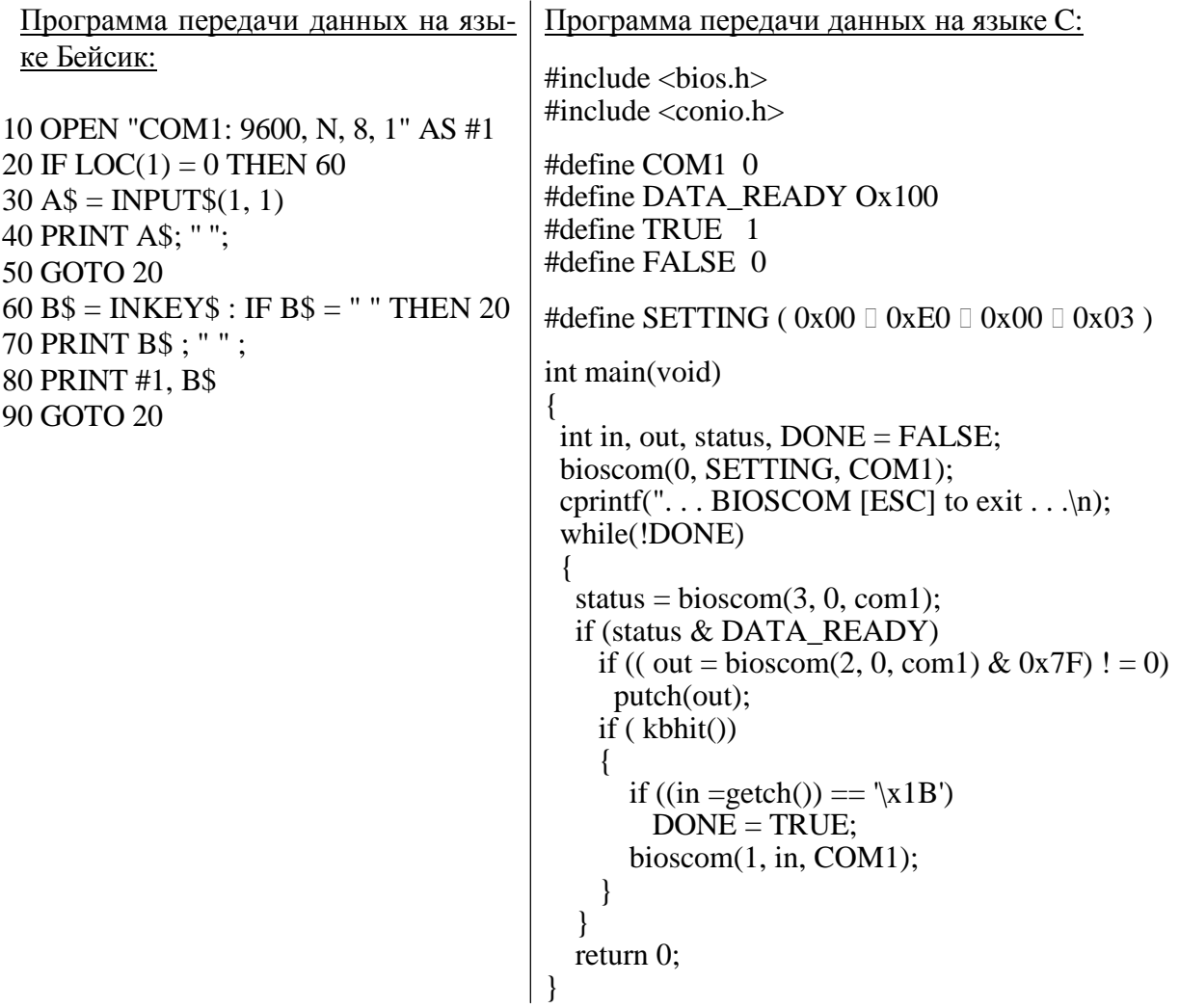

#### 3.3. Схемы соединений устройства CI-2001A

Обмен данными по интерфейсу в стандарте RS-232C осуществляется через последовательный порт устройства СОМ1. Схема соединений с компьютером:

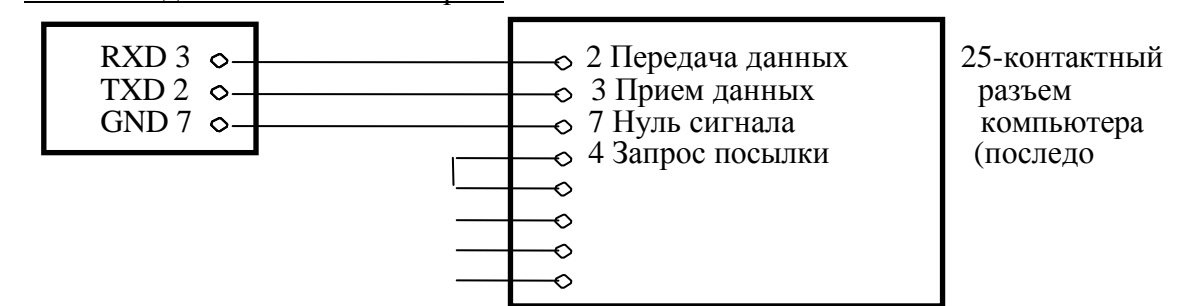

Разъем RS-232C 5 Очистка посылки вательный) устройства, 6 Файл данных 9-контактный **8 Наличие переноса**<br> **19-контактный 8 Наличие переноса**<br>
20 Данные готовы 20 Данные готовы  $\begin{array}{c|c}\n\text{RXD 3} & \circ \longrightarrow \\
\text{TXD 2} & \circ \longrightarrow \\
\hline\n\end{array}$   $\begin{array}{c|c}\n\hline\n\end{array}$  3 Передача данных  $\begin{array}{c|c}\n9-\text{KOHTAKTHBI} \\
\text{D4} & \text{D4} \\
\end{array}$  $TXD 2 \circ \longrightarrow Q 2 \text{ Theorem 2.}$  2 Прием данных разъем разъем компьютера  $\sim$  5 Нуль корпуса компьютера компьютера компьютера компьютера компьютера компьютера компьютера компьютера компьютера компьютера компьютера компьютера компьютера компьютера компьютера компьютера компьютера компьютера ко  $\Gamma$  Разъем RS-232C  $\longrightarrow$  1 Наличие переноса (последо вательный) Разъем RS-232C  $\overline{Q}$  4 Данные готовы<br>устройства,  $\overline{Q}$  6 Файл данных устройства, 6 Файл данных 9-контактный  $\overline{9}$ -контактный  $\overline{9}$   $\overline{1}$   $\overline{1}$   $\overline{2}$   $\overline{3}$   $\overline{2}$   $\overline{4}$   $\overline{2}$   $\overline{3}$   $\overline{2}$   $\overline{4}$   $\overline{2}$   $\overline{3}$   $\overline{2}$   $\overline{4}$   $\overline{2}$   $\overline{3}$   $\overline{2}$   $\overline{4}$   $\overline{2}$   $\overline{3}$  $\circ$  8 Очистка посылки

Схема соединения с выносным индикатором:

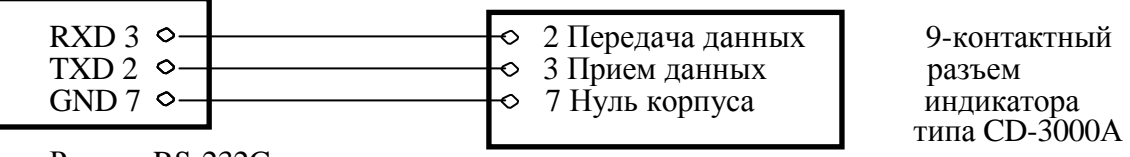

Разъем RS-232C устройства

Схема соединения с принтером серии СР-7000:

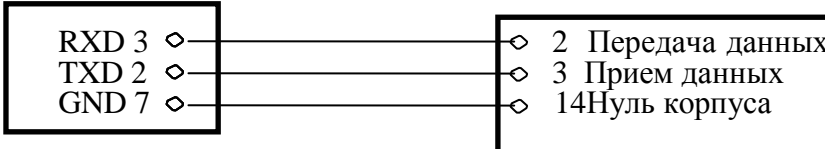

Разъем RS-232C устройства

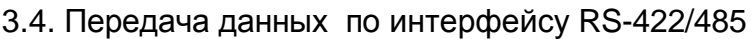

Обмен данными по интерфейсу в стандарте RS-422/485 осуществляется через последовательный порт устройства СОМ1.

Режим передачи и формат данных такой же, как в стандарте RS-232С.

Схема соединения с компьютером:

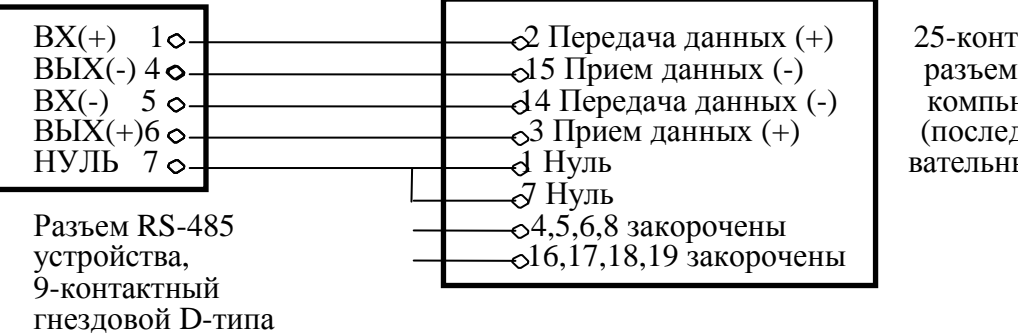

25-контактный -<br>компьютера (последо вательный)

15-контактный разъем принтера типа  $CP-7000$ 

Схема соединения с выносным индикатором:

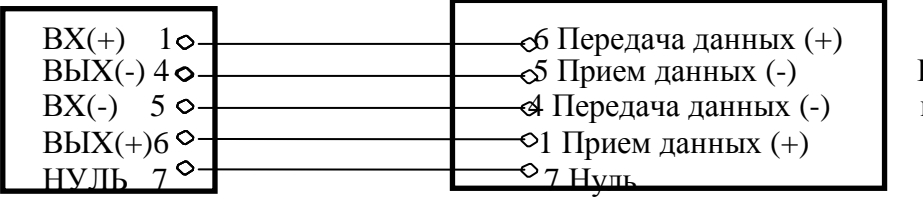

Разъем индикатора (последо вательный)

Разъем RS-485 устройства, 9-контактный гнездовой D-типа

# ОБСЛУЖИВАНИЕ УСТРОЙСТВА

### 1. СООБЩЕНИЯ О НЕИСПРАВНОСТЯХ

В процессе работы устройства выполняется самостестирование с выводом на индикатор (в случае какого-либо сбоя) сообщения об ошибке.

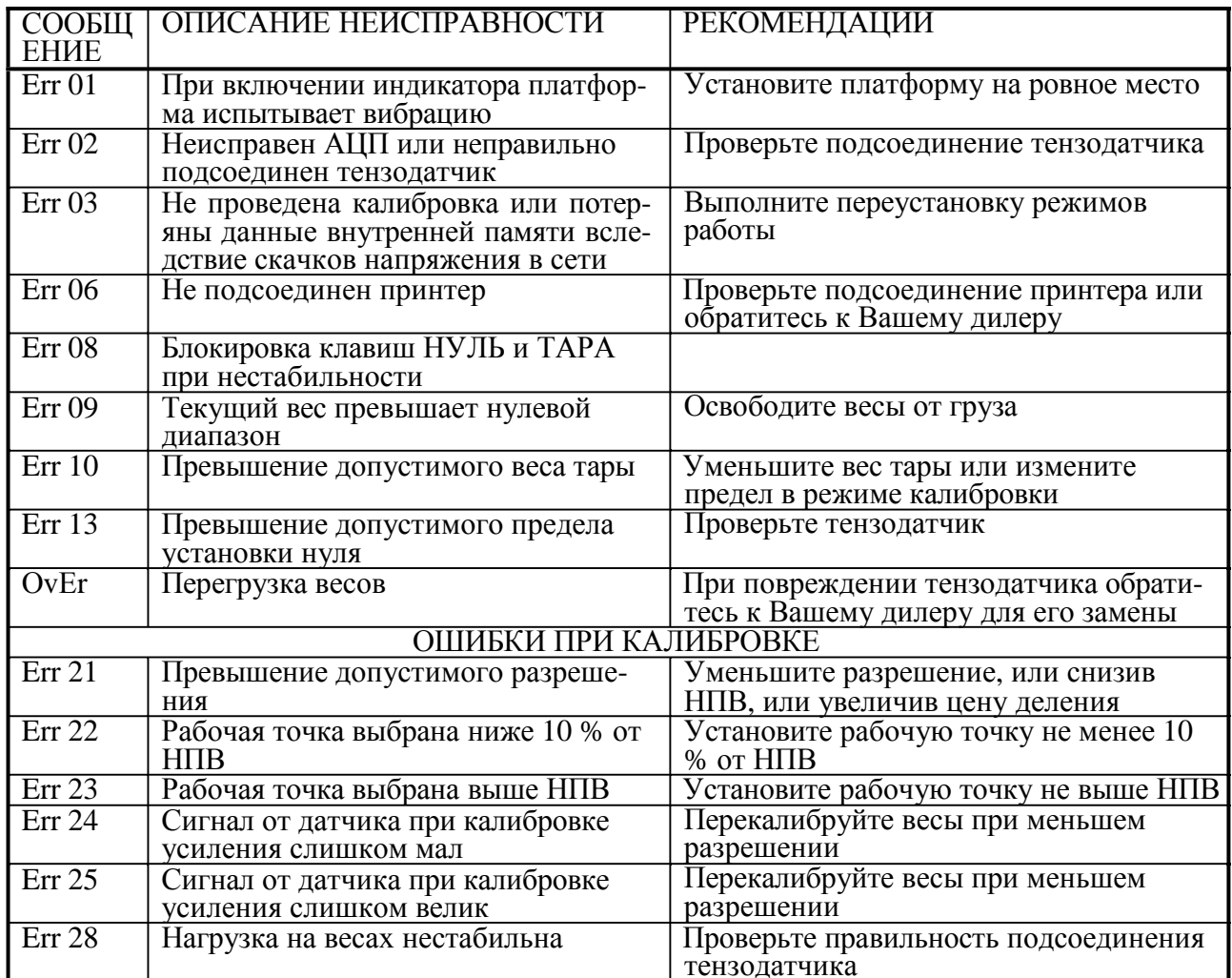

## КОМПЛЕКТ ПОСТАВКИ

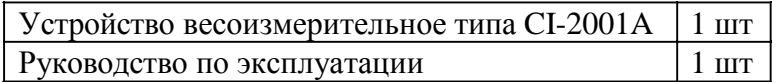

# ГАРАНТИЙНЫЕ ОБЯЗАТЕЛЬСТВА

Завод-изготовитель гарантирует соответствие устройства техническим характеристикам и его безвозмездный ремонт при соблюдении потребителем условий эксплуатации, транспортировки и хранения. Гарантийный срок эксплуатации 12 месяцев со времени продажи, но не более 18 месяцев со времени его изготовления.